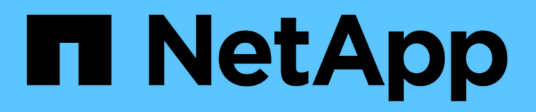

# **security login commands**

ONTAP 9.3 commands

NetApp February 11, 2024

This PDF was generated from https://docs.netapp.com/us-en/ontap-cli-93/security-login-create.html on February 11, 2024. Always check docs.netapp.com for the latest.

# **Table of Contents**

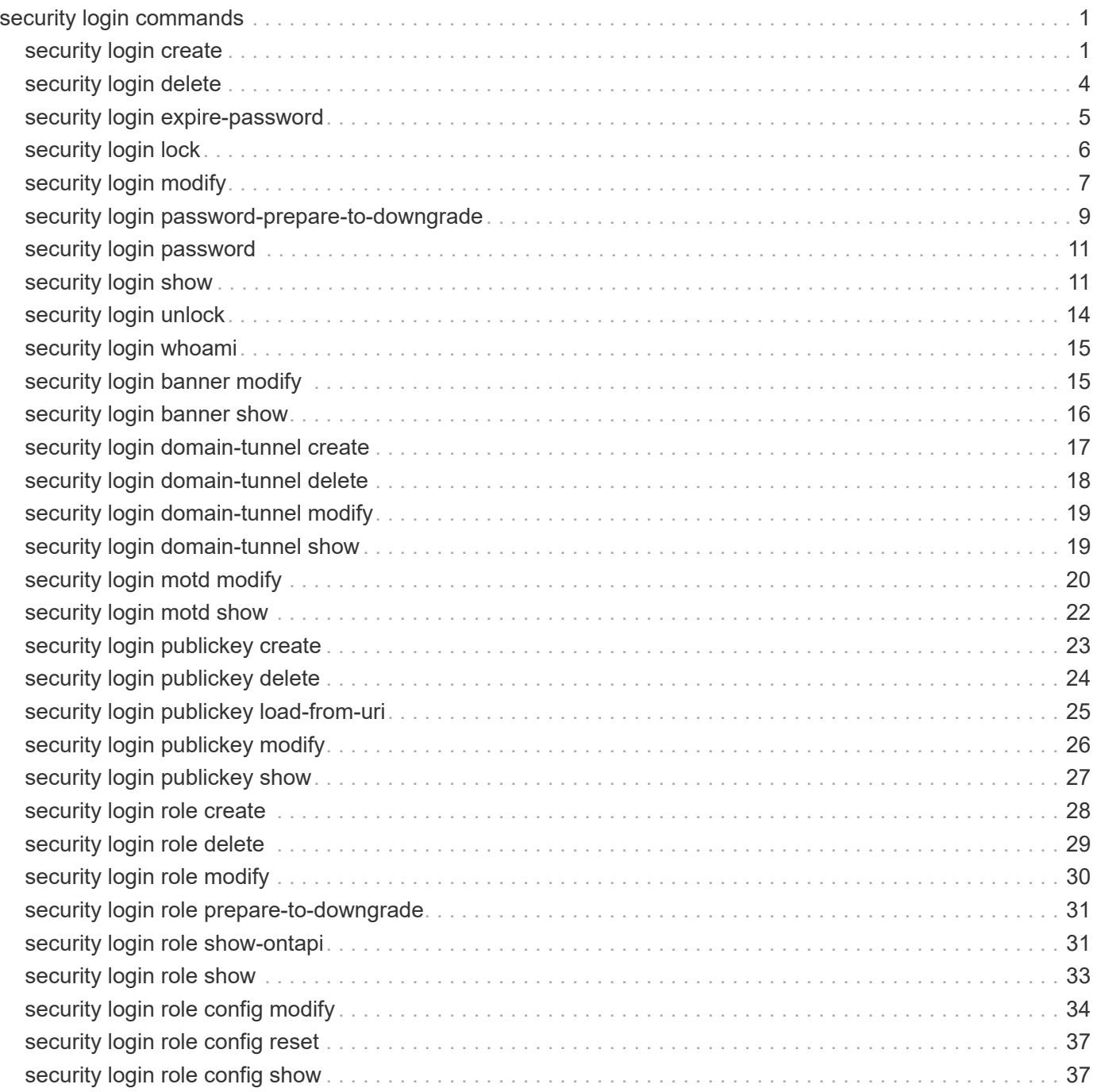

# <span id="page-2-0"></span>**security login commands**

# <span id="page-2-1"></span>**security login create**

# Add a login method

**Availability:** This command is available to *cluster* administrators at the *admin* privilege level.

# **Description**

The security login create command creates a login method for the management utility. A login method consists of a user name, an application (access method), and an authentication method. A user name can be associated with multiple applications. It can optionally include an access-control role name. If an Active Directory, LDAP, or NIS group name is used, then the login method gives access to users belonging to the specified group. If the user is a member of multiple groups provisioned in the security login table, then the user will get access to a combined list of the commands authorized for the individual groups.

# **Parameters**

### **-vserver <Vserver Name> - Vserver**

This specifies the Vserver name of the login method.

### **-user-or-group-name <text> - User Name or Group Name**

This specifies the user name or Active Directory, LDAP, or NIS group name of the login method. The Active Directory, LDAP, or NIS group name can be specified only with the *domain* or *nsswitch* authentication method and *ontapi* and *ssh* application. If the user is a member of multiple groups provisioned in the security login table, then the user will get access to a combined list of the commands authorized for the individual groups.

### **-application <text> - Application**

This specifies the application of the login method. Possible values include console, http, ontapi, rsh, snmp, service-processor, ssh, and telnet.

Setting this parameter to *service-processor* grants the user access to the Service Processor (SP). Because the SP supports only password authentication, when you set this parameter to *serviceprocessor* , you must also set the -authentication-method parameter to *password* . Vserver user accounts cannot access the SP. Therefore, you cannot use the -vserver parameter when you set this parameter to *service-processor* .

### **-authentication-method <text> - Authentication Method**

This specifies the authentication method for login. Possible values include the following:

- cert SSL certificate authentication
- community SNMP community strings
- domain Active Directory authentication
- nsswitch LDAP or NIS authentication
- password Password
- publickey Public-key authentication
- usm SNMP user security model
- saml SAML authentication

### **[-remote-switch-ipaddress <IP Address>] - Remote Switch IP Address**

This specifies the IP address of the remote switch. The remote switch could be a cluster switch monitored by cluster switch health monitor (CSHM) or a Fibre Channel (FC) switch monitored by MetroCluster health monitor (MCC-HM). This parameter is applicable only when the application is *snmp* and authentication method is *usm* (SNMP user security model).

### **-role <text> - Role Name**

This specifies an access-control role name for the login method.

### **[-comment <text>] - Comment Text**

This specifies comment text for the user account, for example, "Guest account". The maximum length is 128 characters.

### **[-is-ns-switch-group {yes|no}] - Whether Ns-switch Group**

This specifies whether *user-or-group-name* is an LDAP or NIS group. Possible values are yes or no. Default value is no.

### **[-second-authentication-method {none|publickey|password}] - Second Authentication Method2**

This specifies the authentication method for the login. It will be used as the second factor for authentication. Possible values include the following:

- password Password
- publickey Public-key authentication
- none default value

# **Examples**

The following example illustrates how to create a login that has the user name *monitor* , the application *ssh* , the authentication method *password* , and the access-control role *guest* for Vserver *vs* :

```
cluster1::> security login create -vserver vs -user-or-group-name monitor
-application ssh -authentication-method password -role guest
```
The following example illustrates how to create a login that has the user name *monitor* , the application *ontapi* , the authentication method *password* , and the access-control role *vsadmin* for Vserver *vs* :

```
cluster1::> security login create -vserver vs -user-or-group-name monitor
-application ontapi -authentication-method password -role vsadmin
```
The following example illustrates how to create a login that has the user name *monitor* , the application *ssh* , the authentication method *publickey* , and the access-control role *guest* for Vserver *vs* :

```
cluster1::> security login create -vserver vs -user-or-group-name monitor
-application ssh -authentication-method publickey -role guest
```
The following example illustrates how to create a login that has the user name *monitor* , the application *http* , the authentication method *cert* , and the access-control role *admin* for Vserver *vs* :

```
cluster1::> security login create -vserver vs -user-or-group-name monitor
-application http -authentication-method cert -role admin
```
The following example illustrates how to create a login that has the Active Directory group name *adgroup* in *DOMAIN1* , the application *ssh* , the authentication method *domain* , and the access-control role *vsadmin* for Vserver *vs* :

```
cluster1::> security login create -vserver vs -user-or-group-name
DOMAIN1\adgroup -application ssh -authentication-method domain -role
vsadmin
```
The following example illustrates how to create a login that has a group name *nssgroup* in the LDAP or NIS server, the application *ontapi* , the authentication method *nsswitch* , and the access-control role *vsadmin* for Vserver *vs* . Here *is-ns-switch-group* must be set to *yes* :

```
cluster1::> security login create -vserver vs -user-or-group-name nssgroup
-application ontapi -authentication-method nsswitch -role vsadmin -is-ns
-switch-group yes
```
The following example illustrates how to create a login that has the user name *monitor* , the application *ssh* , the authentication method *password* , the second authentication method *publickey* and the access-control role *vsadmin* for Vserver *vs* :

```
cluster1::> security login create -vserver vs -user-or-group-name monitor
-application ssh -authentication-method password -second-authentication
-method publickey -role vsadmin
```
The following example illustrates how to create a login that has the user name *monitor* , the application *ssh* , the authentication method *password* , the second authentication method *none* and the access-control role *vsadmin* for Vserver *vs* :

```
cluster1::> security login create -vserver vs -user-or-group-name monitor
-application ssh -authentication-method password -second-authentication
-method none -role vsadmin
```
# <span id="page-5-0"></span>**security login delete**

# Delete a login method

**Availability:** This command is available to *cluster* administrators at the *admin* privilege level.

# **Description**

The security login delete command deletes a login method.

# **Parameters**

### **-vserver <Vserver Name> - Vserver**

This optionally specifies the Vserver name of the login method.

### **-user-or-group-name <text> - User Name or Group Name**

This specifies the user name or Active Directory, LDAP, or NIS group name of the login method that is to be deleted. A user name can be associated with multiple applications.

### **-application <text> - Application**

This specifies the application of the login method. Possible values include console, http, ontapi, rsh, snmp, service-processor, ssh, and telnet.

### **-authentication-method <text> - Authentication Method**

This specifies the authentication method of the login method. Possible values include the following:

- cert SSL certificate authentication
- community SNMP community strings
- domain Active Directory authentication
- nsswitch LDAP or NIS authentication
- password Password
- publickey Public-key authentication
- usm SNMP user security model
- saml SAML authentication

### **[-remote-switch-ipaddress <IP Address>] - Remote Switch IP Address**

This specifies the IP address of the remote switch. The remote switch could be a cluster switch monitored by cluster switch health monitor (CSHM) or a Fibre Channel (FC) switch monitored by MetroCluster health monitor (MCC-HM). This parameter is applicable only when the application is *snmp* and authentication method is *usm* (SNMP user security model).

# **Examples**

The following example illustrates how to delete a login that has the username *guest* , the application *ssh* , and the authentication method *password* for Vserver *vs* :

```
cluster1::> security login delete -user-or-group-name guest -application
ssh -authentication-method password -vserver vs
```
The following example illustrates how to delete a login that has the username *guest* , the application *ontapi* , and the authentication method *cert* for Vserver *vs* :

```
cluster1::> security login delete -user-or-group-name guest -application
ontapi -authentication-method cert -vserver vs
```
The following example illustrates how to delete a login that has the Active Directory group name *adgroup* in *DOMAIN1* , the application *ssh* , and the authentication method *domain* for Vserver *vs* :

```
cluster1::> security login delete -user-or-group-name DOMAIN1\adgroup
-application ssh -authentication-method domain -vserver vs
```
The following example illustrates how to delete a login that has a group name *nssgroup* in the LDAP or NIS server, the application *ontapi*, and the authentication method *nsswitch* for Vserver *vs*:

cluster1::> security login delete -user-or-group-name nssgroup -application ontapi -authentication-method nsswitch -vserver vs

# <span id="page-6-0"></span>**security login expire-password**

### Expire user's password

**Availability:** This command is available to *cluster* administrators at the *admin* privilege level.

## **Description**

The security login expire-password command expires a specified user account password, forcing the user to change the password upon next login.

### **Parameters**

### **-vserver <Vserver Name> - Vserver**

This optionally specifies the Vserver to which the user account belongs.

#### **-username <text> - Username**

This specifies the user name of the account whose password you want to expire.

#### **[-hash-function {sha512|sha256}] - Password Hash Function**

This optionally specifies the password-hashing algorithm used for encrypting the passwords that you want to expire. The supported values include are as follows:

- sha512 Secure hash algorithm (512 bits)
- sha256 Secure hash algorithm (256 bits)
- md5 Message digest algorithm (128 bits)

### **[-lock-after <integer>] - Lock User Account After N days (privilege: advanced)**

This optionally specifies the number of days after which the new password hash policy will be enforced. The enforcement will lock all user accounts that are still compliant with the provided hash alogrithm using -hash -function parameter.

# **Examples**

The following command expires the password of the 'jdoe' user account which belongs to the 'vs1' Vserver.

```
cluster1::> security login expire-password -vserver vs1 -username jdoe
```
The following command expires all user account passwords that are encrypted with the MD5 hash function.

```
cluster1::> security login expire-password -vserver * -username * -hash
-function md5
```
The following command expires the password of any Vserver's user account named 'jdoe' that is encrypted with the MD5 hash function.

```
cluster1::> security login expire-password -vserver * -username jdoe -hash
-function md5
```
The following command expires the password of the 'vs1' Vserver user account named 'jdoe' that is encrypted with the MD5 hash function.

```
cluster1::> security login expire-password -vserver vs1 -username jdoe
-hash-function md5
```
The following command expires all user account passwords that are encrypted with the MD5 hash function and enforce the new password hash policy after 180 days.

```
cluster1::> security login expire-password -vserver * -username * -hash
-function md5 -lock-after 180
```
# <span id="page-7-0"></span>**security login lock**

Lock a user account with password authentication method

**Availability:** This command is available to *cluster* administrators at the *admin* privilege level.

# **Description**

The security login lock command locks a specified account, preventing it from accessing the management interface.

# **Parameters**

### **-vserver <Vserver Name> - Vserver**

This optionally specifies the Vserver to which the user account belongs.

### **-username <text> - Username**

This specifies the user name of the account that is to be locked.

# **Examples**

The following example locks a user account named 'jdoe' which belongs to the Vserver 'vs1'.

cluster1::> security login lock -vserver vs1 -username jdoe

# <span id="page-8-0"></span>**security login modify**

Modify a login method

**Availability:** This command is available to *cluster* administrators at the *admin* privilege level.

# **Description**

The security login modify command modifies the access-control role name of a login method. If the user is a member of multiple groups provisioned in the security login table, then the user will get access to a combined list of the commands authorized for the individual groups.

# **Parameters**

### **-vserver <Vserver Name> - Vserver**

This specifies the Vserver name of the login method.

### **-user-or-group-name <text> - User Name or Group Name**

This specifies the user name, Active Directory, LDAP, or NIS group name of the login method that is to be modified. A user name can be associated with multiple applications. If the user is a member of multiple groups provisioned in the security login table, then the user will get access to a combined list of the commands authorized for the individual groups.

### **-application <text> - Application**

This specifies the application of the login method. Possible values include console, http, ontapi, rsh, snmp, service-processor, ssh, and telnet.

### **-authentication-method <text> - Authentication Method**

This specifies the authentication method of the login method. Possible values include the following:

- cert SSL certificate authentication
- community SNMP community strings
- domain Active Directory authentication
- nsswitch LDAP or NIS authentication
- password Password
- publickey Public-key authentication
- usm SNMP user security model
- saml SAML authentication

### **[-remote-switch-ipaddress <IP Address>] - Remote Switch IP Address**

This specifies the IP address of the remote switch. The remote switch could be a cluster switch monitored by cluster switch health monitor (CSHM) or a Fibre Channel (FC) switch monitored by MetroCluster health monitor (MCC-HM). This parameter is applicable only when the application is *snmp* and authentication method is *usm* (SNMP user security model).

### **[-role <text>] - Role Name**

This modifies the access-control role name for the login method.

### **[-comment <text>] - Comment Text**

This specifies comment text for the user account, for example, "Guest account". The maximum length is 128 characters.

### **[-is-ns-switch-group {yes|no}] - Whether Ns-switch Group**

This specifies if *user-or-group-name* is an LDAP or NIS group. Possible values are yes or no. Default value is no.

### **[-second-authentication-method {none|publickey|password}] - Second Authentication Method2**

This specifies the authentication method for the login method. It will be used as the second factor for authentication. Possible values include the following:

- password Password
- publickey Public-key authentication
- none default value

## **Examples**

The following example illustrates how to modify a login method that has the user name *guest* , the application *ontapi* , and the authentication method *password* to use the access-control role *guest* for Vserver *vs* :

```
cluster1::> security login modify -user-or-group-name guest -application
ontapi -authentication-method password -role guest -vserver vs
```
The following example illustrates how to modify a login method that has the user name *guest* , the application *ssh* , and the authentication method *publickey* to use the access-control role *vsadmin* for Vserver *vs* :

```
cluster1::> security login modify -user-or-group-name guest -application
ssh -authentication-method publickey -role vsadmin -vserver vs
```
The following example illustrates how to modify a login method that has the group name *nssgroup* , the application *ontapi* , and the authentication method *nsswitch* to use the access-control role *readonly* for Vserver *vs* . Here *is-ns-switch-group* must be set to *yes* :

```
cluster1::> security login modify -user-or-group-name nssgroup
-application ontapi -authentication-method nsswitch -role readonly
-vserver vs -is-ns-switch-group yes
```
The following example illustrates how to modify a login method that has the user name *guest* , the application *ssh* , and the authentication method *publickey* to use the second-authentication-method *password* for Vserver *vs* :

```
cluster1::> security login modify -user-or-group-name guest -application
ssh -authentication-method publickey -second-authentication-method
password -vserver vs
```
The following example illustrates how to modify a login method to have individual authentication methods that have the user name *guest* , the application *ssh* , and the authentication method *publickey* to use the second-authentication-method *none* for Vserver *vs* :

```
cluster1::> security login modify -user-or-group-name guest -application
ssh -authentication-method publickey -second-authentication-method none
-vserver vs
```
# <span id="page-10-0"></span>**security login password-prepare-to-downgrade**

Reset password features introduced in the Data ONTAP version

**Availability:** This command is available to *cluster* administrators at the *advanced* privilege level.

## **Description**

If the password of the system administrator is not encrypted with an encryption type supported by releases earlier than ONTAP 9.0, this command prompts the administrator for a new password and encrypt it using a supported encryption type on each cluster or at each site in a MetroCluster configuration. In a MetroCluster configuration, this command must be run on both sites. The password for all other users are marked as "expired". This causes them to be re-encrypted using a compatible encryption type. The expired passwords are changed with an internally generated password. The administrator must change the passwords for all users

before the users can login. The users are prompted to change their password upon login. This command disables the logging of unsuccessful login attempts. The command must be run by a user with the cluster admin role from a clustershell session on the console device. This user must be unlocked. If you fail to run this command, the revert process fails.

## **Parameters**

### **-disable-feature-set <downgrade version> - Data ONTAP Version (privilege: advanced)**

This parameter specifies the Data ONTAP version that introduced the password feature set.

## **Examples**

The following command disables the logging of unsuccessful login attempts.

```
cluster1::*> security login password prepare-to-downgrade -disable-feature
-set 8.3.1
           Warning: This command will disable the MOTD feature that prints
unsuccessful login attempts.
           Do you want to continue? {y|n}: y
cluster1::*>
```
The following command prompts system administrator to enter password and encrypt it with the hashing algorithm supported by releases earlier than Data ONTAP 9.0.

```
cluster1::*> security login password prepare-to-downgrade -disable-feature
-set 9.0.0
Warning: If your password is not encrypted with an encryption type
supported by
                   releases earlier than Data ONTAP 9.0.0, this command will
prompt you
                   for a new password and encrypt it using a supported
encryption type on
       each cluster or at each site in a MetroCluster configuration. In a
       MetroCluster configuration, this command must be run on both sites.
       The password for all other users are marked as "expired" and
       changed to an internally generated password. The administrator must
change
       the passwords for all users before the users can login. The users are
                   prompted to change their password upon login.
          Do you want to continue? {y|n}:
          Enter a new password:
          Enter it again:
          cluster1::*>
```
# <span id="page-12-0"></span>**security login password**

## Modify a password for a user

**Availability:** This command is available to *cluster* and *Vserver* administrators at the *admin* privilege level.

# **Description**

The security login password command resets the password for a specified user. The command prompts you for the user's old and new password.

# **Parameters**

### **-vserver <Vserver Name> - Vserver**

This optionally specifies the Vserver name of the login method.

### **-username <text> - Username**

This optionally specifies the user name whose password is to be changed. If you do not specify a user, the command defaults to the user name you are currently using.

# **Examples**

The following command initiates a password change for the 'admin' user account of the 'vs' Vserver.

```
cluster1::> security login password -username admin -vserver vs
```
The following command initiates a password change for the 'vs' Vserver user account named 'admin'. The new password will be encrypted by using the SHA512 password-hashing algorithm.

```
cluster1::*> security login password -username admin -vserver vs -hash
-function sha512
```
The following command initiates a password change for the 'vs' Vserver user account named 'admin'. The new password will be encrypted by using the SHA256 password-hashing encryption algorithm.

```
cluster1::*> security login password -username admin -vserver vs -hash
-function sha256
```
# <span id="page-12-1"></span>**security login show**

Show user login methods

**Availability:** This command is available to *cluster* administrators at the *admin* privilege level.

# **Description**

The security login show command displays the following information about user login methods:

- User name
- Application (console, http, ontapi, rsh, snmp, service-processor, ssh, or telnet)
- Authentication method (community, password, publickey, or usm)
- Role name
- Whether the account is locked
- Whether the user name refers to *nsswitch* group
- Password hash function

## **Parameters**

### **{ [-fields <fieldname>,…]**

If you specify the -fields <fieldname>, ... parameter, the command output also includes the specified field or fields. You can use '-fields ?' to display the fields to specify.

### **| [-instance ] }**

If you specify the -instance parameter, the command displays detailed information about all fields.

### **[-vserver <Vserver Name>] - Vserver**

Displays the login methods that match the specified Vserver name.

### **[-user-or-group-name <text>] - User Name or Group Name**

Displays the login methods that match this parameter value. Value can be a user name or Active Directory, LDAP, or NIS group name.

### **[-application <text>] - Application**

Displays the login methods that match the specified application type. Possible values include console, http, ontapi, rsh, snmp, service-processor, ssh, and telnet.

### **[-authentication-method <text>] - Authentication Method**

Displays the login methods that match the specified authentication method. Possible values include the following:

- cert SSL certificate authentication
- community SNMP community strings
- domain Active Directory authentication
- nsswitch LDAP or NIS authentication
- password Password
- publickey Public-key authentication
- usm SNMP user security model
- saml SAML authentication

### **[-remote-switch-ipaddress <IP Address>] - Remote Switch IP Address**

Displays the login methods that match the specified IP address of the remote switch. The remote switch could be a cluster switch monitored by cluster switch health monitor (CSHM) or a Fibre Channel (FC) switch monitored by MetroCluster health monitor (MCC-HM). This parameter is applicable only when the application is *snmp* and authentication method is *usm* (SNMP user security model).

### **[-role <text>] - Role Name**

Displays the login methods that match the specified role.

### **[-is-account-locked {yes|no}] - Account Locked**

Displays the login methods that match the specified account lock status.

### **[-comment <text>] - Comment Text**

Displays the login methods that match the specified comment text.

### **[-is-ns-switch-group {yes|no}] - Whether Ns-switch Group**

This specifies whether *user-or-group-name* is an LDAP or NIS group. Possible values are yes or no.

### **[-hash-function {sha512|sha256}] - Password Hash Function (privilege: advanced)**

Displays the login methods that match the specified password-hashing algorithm. Possible values are:

- sha512 Secure hash algorithm (512 bits)
- sha256 Secure hash algorithm (256 bits)
- md5 Message digest algorithm (128 bits)

### **[-second-authentication-method {none|publickey|password}] - Second Authentication Method2**

Displays the login methods that match the specified authentication method to be used as the second factor. Possible values include the following:

- password Password
- publickey Public-key authentication
- none default value

# **Examples**

The example below illustrates how to display information about all user login methods:

cluster1::> security login show Vserver: cluster1 Second the contract of the contract of the contract of the contract of the contract of the second second User/Group Authentication Acct Authentication Name Application Method Role Name Locked Method -------------- ----------- ------------- ---------------- ------ ------------- admin console password admin no none admin http password admin no none admin ontapi password admin no none admin service-processor password admin no none admin ssh password admin no none autosupport console password autosupport no none Vserver: vs1.netapp.com Second the contract of the contract of the contract of the contract of the contract of the second second User/Group **Authentication** Authentication Acct Authentication Name Application Method Role Name Locked Method -------------- ----------- ------------- ---------------- ------ ------------- vsadmin http password vsadmin yes none vsadmin ontapi password vsadmin yes none vsadmin ssh password vsadmin yes none 9 entries were displayed.

# <span id="page-15-0"></span>**security login unlock**

Unlock a user account with password authentication method

**Availability:** This command is available to *cluster* administrators at the *admin* privilege level.

# **Description**

The security login unlock command unlocks a specified account, enabling it to access the management interface.

# **Parameters**

### **-vserver <Vserver Name> - Vserver**

This optionally specifies the Vserver to which the user account belongs.

### **-username <text> - Username**

This specifies the user name of the account that is to be unlocked.

## **Examples**

The following command unlocks a user account named jdoe which belongs to the Vserver vs1.

cluster1::> security login unlock -vserver vs1 -username jdoe

# <span id="page-16-0"></span>**security login whoami**

Show the current user and role of this session

**Availability:** This command is available to *cluster* and *Vserver* administrators at the *admin* privilege level.

## **Description**

The security login whoami command displays the name and role of the user logged in at the current console session. It takes no options or other parameters.

## **Examples**

The following example shows that the current session is logged in by using the 'admin' user account:

```
cluster1::> whoami
                  (security login whoami)
User: admin
               Role: admin
```
# <span id="page-16-1"></span>**security login banner modify**

Modify the login banner message

**Availability:** This command is available to *cluster* and *Vserver* administrators at the *admin* privilege level.

## **Description**

The security login banner modify command modifies the login banner. The login banner is printed just before the authentication step during the SSH and console device login process.

## **Parameters**

### **-vserver <Vserver Name> - Vserver Name**

Use this parameter to specify the Vserver whose banner will be modified. Use the name of the cluster admin Vserver to modify the cluster-level message. The cluster-level message is used as the default for data Vservers that do not have a message defined.

### **{ [-message <text>] - Login Banner Message**

This optional parameter can be used to specify a login banner message. If the cluster has a login banner message set, the cluster login banner will be used by all data Vservers as well. Setting a data Vserver's login banner will override the display of the cluster login banner. To reset a data Vserver's login banner to use the cluster login banner, use this parameter with the value *"-"* .

If you use this parameter, the login banner cannot contain newlines (also known as end of lines (EOLs) or line breaks). To enter a login banner message with newlines, do not specify any parameter. You will be prompted to enter the message interactively. Messages entered interactively can contain newlines.

Non-ASCII characters must be provided as Unicode UTF-8.

### **| [-uri {(ftp|http)://(hostname|IPv4 Address|'['IPv6 Address']')…}] - Download URI for the Banner Message }**

Use this parameter to specify the URI from where the login banner will be downloaded. Note that the message must not exceed 2048 bytes in length. Non-ASCII characters must be provided as Unicode UTF-8.

# **Examples**

This example shows how to enter a login banner interactively:

```
cluster1::> security login banner modify
Enter the login banner for Vserver "cluster1".
Max size: 2048. Enter a blank line to terminate input. Press Ctrl-C to
abort.
0 1 2 3 4 5 6 7
8
12345678901234567890123456789012345678901234567890123456789012345678901234
567890
Authorized users only!
cluster1::>
```
# <span id="page-17-0"></span>**security login banner show**

Display the login banner message

**Availability:** This command is available to *cluster* and *Vserver* administrators at the *admin* privilege level.

# **Description**

The security login banner show command displays the login banner.

# **Parameters**

### **{ [-fields <fieldname>,…]**

If you specify the -fields <fieldname>, ... parameter, the command output also includes the specified field or fields. You can use '-fields ?' to display the fields to specify.

## **| [-instance ] }**

If you specify the -instance parameter, the command displays detailed information about all fields.

### **[-vserver <Vserver Name>] - Vserver Name**

Selects login banners that match the specified value. Use the name of the admin Vserver to specify the cluster-level login banner.

### **[-message <text>] - Login Banner Message**

Selects login banners that match the specified value. By default, this command will not display unconfigured, or empty, login banners. To display all banners, specify `-message`*\** .

# **Examples**

The following shows sample output from this command:

```
cluster1::> security login banner show
Message
--------------------------------------------------------------------------
---
Authorized users only!
cluster1::>
```
# <span id="page-18-0"></span>**security login domain-tunnel create**

Add authentication tunnel Vserver for administrative Vserver

**Availability:** This command is available to *cluster* administrators at the *admin* privilege level.

# **Description**

This command establishes a gateway (tunnel) for authenticating Windows Active Directory (AD) domain users' access to the cluster.

Before using this command to establish the tunnel, the following must take place:

- You must use the [security login create](#page-2-1) command to create one or more AD domain user accounts that will be granted access to the cluster.
- The -authmethod parameter of the [security login create](#page-2-1) command must be set to 'domain'.
- The -username parameter of the [security login create](#page-2-1) command must be set to a valid AD domain user account that is defined in a Windows Domain Controller's Active Directory. The user account must be specified in the format of *<domainname>\<username>* , where "domainname" is the name of the CIFS domain server.
- You must identify or create a CIFS-enabled data Vserver that will be used for Windows authentication with the Active Directory server. This Vserver is the tunnel Vserver, and it must be running for this command to succeed.

Only one Vserver can be used as the tunnel. If you attempt to specify more than one Vserver for the tunnel, Data ONTAP returns an error. If the tunnel Vserver is stopped or deleted, AD domain users' authentication

requests to the cluster will fail.

## **Parameters**

### **-vserver <vserver> - Authentication Tunnel Vserver**

This parameter specifies a data Vserver that has been configured with CIFS. This Vserver will be used as the tunnel for authenticating AD domain users' access to the cluster.

# **Examples**

The following commands create an Active Directory domain user account ('DOMAIN1\Administrator') for the 'cluster1' cluster, create a data Vserver ('vs'), create a CIFS server ('vscifs') for the Vserver, and specify 'vs' as the tunnel for authenticating the domain user access to the cluster.

```
cluster1::> security login create -vserver cluster1 -username
DOMAIN1\Administrator -application ssh -authmethod domain -role admin
      cluster1::> vserver create -vserver vs -rootvolume vol -aggregate aggr
-rootvolume-security-style mixed
    cluster1::> vserver cifs create -vserver vs -cifs-server vscifs
-domain companyname.example.com -ou CN=Computers
      cluster1::> security login domain-tunnel create -vserver vs
```
## **Related Links**

• [security login create](#page-2-1)

# <span id="page-19-0"></span>**security login domain-tunnel delete**

Delete authentication tunnel Vserver for administrative Vserver

**Availability:** This command is available to *cluster* administrators at the *admin* privilege level.

# **Description**

The security login domain-tunnel delete command deletes the tunnel established by the [security](#page-18-0) [login domain-tunnel create](#page-18-0) command. An error message will be generated if no tunnel exists.

# **Examples**

The following command deletes the tunnel established by [security login domain-tunnel create](#page-18-0) .

cluster1::> security login domain-tunnel delete

# **Related Links**

• [security login domain-tunnel create](#page-18-0)

# <span id="page-20-0"></span>**security login domain-tunnel modify**

Modify authentication tunnel Vserver for administrative Vserver

**Availability:** This command is available to *cluster* administrators at the *admin* privilege level.

# **Description**

The security login domain-tunnel modify command modifies or replaces the tunnel Vserver. If a tunnel Vserver is not already specified, it sets the current tunnel Vserver with this Vserver, otherwise, it replaces the current tunnel Vserver with the Vserver that you specify. If the tunnel Vserver is changed, authentication requests via previous Vserver will fail. See [security login domain-tunnel create](#page-18-0) for more information.

# **Parameters**

## **[-vserver <vserver>] - Authentication Tunnel Vserver**

This parameter specifies a Vserver that has been configured with CIFS and is associated with a Windows Domain Controller's Active Directory authentication. This Vserver will be used as an authentication tunnel for login accounts so that they can be used with administrative Vservers.

# **Examples**

The following command modifies the tunnel Vserver for administrative Vserver.

cluster1::> security login domain-tunnel modify -vserver vs

# **Related Links**

• [security login domain-tunnel create](#page-18-0)

# <span id="page-20-1"></span>**security login domain-tunnel show**

Show authentication tunnel Vserver for administrative Vserver

**Availability:** This command is available to *cluster* administrators at the *admin* privilege level.

# **Description**

The security login domain-tunnel show command shows the tunnel Vserver that was specified by the [security login domain-tunnel create](#page-18-0) or [security login domain-tunnel modify](#page-20-0) command.

# **Examples**

The example below shows the tunnel Vserver, *vs* , that is currently used as an authentication tunnel. The output informs you that the table is currently empty if tunnel Vserver has not been specified.

```
cluster1::> security login domain-tunnel show
    Tunnel Vserver: vs
```
# **Related Links**

- [security login domain-tunnel create](#page-18-0)
- [security login domain-tunnel modify](#page-20-0)

# <span id="page-21-0"></span>**security login motd modify**

Modify the message of the day

**Availability:** This command is available to *cluster* and *Vserver* administrators at the *admin* privilege level.

# **Description**

The security login motd modify command updates the message of the day (MOTD).

There are two categories of MOTDs: the cluster-level MOTD and the data Vserver-level MOTD. A user logging in to a data Vserver's clustershell will potentially see two messages: the cluster-level MOTD followed by the Vserver-level MOTD for that Vserver. The cluster administrator can enable or disable the cluster-level MOTD on a per-Vserver basis. If the cluster administrator disables the cluster-level MOTD for a Vserver, a user logging into the Vserver will not see the cluster-level message. Only a cluster administrator can enable or disable the cluster-level message.

# **Parameters**

### **-vserver <Vserver Name> - Vserver Name**

Use this parameter to specify the Vserver whose MOTD will be modified. Use the name of the cluster admin Vserver to modify the cluster-level message.

### **{ [-message <text>] - Message of the Day (MOTD)**

This optional parameter can be used to specify a message. If you use this parameter, the MOTD cannot contain newlines (also known as end of lines (EOLs) or line breaks). If you do not specify any parameter other than the -vserver parameter, you will be prompted to enter the message interactively. Messages entered interactively can contain newlines. Non-ASCII characters must be provided as Unicode UTF-8.

The message may contain dynamically generated content using the following escape sequences:

- *\\* A single backlash character.
- *\b* No output: supported for compatibility with Linux only.
- *\C* Cluster name.
- *\d* Current date as set on the login node.
- \t Current time as set on the login node.
- \ I Incoming LIF IP address (prints 'console' for a console login).
- \ *l* Login device name (prints 'console' for a console login).
- \L Last login for the user on any node in the cluster.
- **\m** Machine architecture.
- *\n* Node or data Vserver name.
- *\N* Name of user logging in.
- *\o* Same as \O. Provided for Linux compatibility.
- *\O* DNS domain name of the node. Note that the output is dependent on the network configuration and may be empty.
- *\r* Software release number.
- *\s* Operating system name.
- *\u* Number of active clustershell sessions on the local node. For the cluster admin: all clustershell users. For the data Vserver admin: only active sessions for that data Vserver.
- *\U* Same as \u, but has 'user' or 'users' appended.
- *\v* Effective cluster version string.
- *\W* Active sessions across the cluster for the user logging in ('who').

A backslash followed by any other character is emitted as entered.

### **| [-uri {(ftp|http)://(hostname|IPv4 Address|'['IPv6 Address']')…}] - Download URI for the MOTD }**

Use this parameter to specify the URI from where the message of the day will be downloaded. Note that the message must not exceed 2048 bytes in length. Non-ASCII characters must be provided as Unicode UTF-8.

### **[-is-cluster-message-enabled {true|false}] - Is Cluster-level Message Enabled?**

Use this parameter to enable or disable the display of the cluster-level MOTD for the specified Vserver.

# **Examples**

This example shows how to enter a MOTD interactively:

```
cluster1::> security login motd modify -vserver vs0
Enter the message of the day for Vserver "vs0".
Max size: 2048. Enter a blank line to terminate input. Press Ctrl-C to
abort.
0 1 2 3 4 5 6 7
8
12345678901234567890123456789012345678901234567890123456789012345678901234
567890
Welcome to the Vserver!
cluster1::>
```
# <span id="page-23-0"></span>**security login motd show**

## Display the message of the day

**Availability:** This command is available to *cluster* and *Vserver* administrators at the *admin* privilege level.

# **Description**

The security login motd show command displays information about the cluster-level and data Vserver clustershell message of the day (MOTD).

# **Parameters**

### **{ [-fields <fieldname>,…]**

If you specify the -fields <fieldname>, ... parameter, the command output also includes the specified field or fields. You can use '-fields ?' to display the fields to specify.

### **| [-instance ] }**

If you specify the -instance parameter, the command displays detailed information about all fields.

### **[-vserver <Vserver Name>] - Vserver Name**

Selects the message of the day entries that match this parameter value. Use the name of the cluster admin Vserver to see the cluster-level MOTD.

### **[-message <text>] - Message of the Day (MOTD)**

Selects the message of the day entries that match this parameter value.

### **[-is-cluster-message-enabled {true|false}] - Is Cluster-level Message Enabled?**

Selects the message of the day entries that match this parameter value.

# **Examples**

The following example displays all message of the day entries:

```
cluster1::> security login motd show
Vserver: cluster1
Is the Cluster MOTD Displayed?: true
Message
--------------------------------------------------------------------------
---The cluster is running normally.
Vserver: vs0
Is the Cluster MOTD Displayed?: true
Message
--------------------------------------------------------------------------
---Welcome to the Vserver!
2 entries were displayed.
```
# <span id="page-24-0"></span>**security login publickey create**

Add a new public key

**Availability:** This command is available to *cluster* and *Vserver* administrators at the *admin* privilege level.

# **Description**

The security login publickey create associates an existing public key with a user account. This command requires that you enter a valid OpenSSH-formatted public key, a user name, index number, and optionally, a comment.

# **Parameters**

### **-vserver <Vserver Name> - Vserver**

This parameter optionally specifies the Vserver of the user for whom you are adding the public key.

### **-username <text> - Username**

This parameter specifies the name of the user for whom you are adding the public key. If you do not specify a user, the user named admin is specified by default.

### **[-index <integer>] - Index**

This parameter specifies an index number for the public key. The default value is the next available index value, starting with zero if it is the first public key created for the user.

### **-publickey <certificate> - Public Key**

This specifies the OpenSSH public key, which must be enclosed in double quotation marks.

### **[-comment <text>] - Comment**

This optionally specifies comment text for the public key. Note that comment text should be enclosed in quotation marks.

# **Examples**

The following command associates a public key with a user named tsmith for Vserver vs1. The public key is assigned index number 5 and the comment text is "This is a new key".

```
cluster1::> security login publickey create -vserver vs1 -username tsmith
-index 5 -publickey
"ssh-rsa AAAAB3NzaC1yc2EAAAABIwAAAIEAspH64CYbUsDQCdW22JnK6J
/vU9upnKzd2zAk9C1f7YaWRUAFNs2Qe5lUmQ3ldi8AD0Vfbr5T6HZPCixNAIza
FciDy7hgnmdj9eNGedGr/JNrftQbLD1hZybX+72DpQB0tYWBhe6eDJ1oPLob
ZBGfMlPXh8VjeU44i7W4+s0hG0E=tsmith@publickey.example.com"
-comment "This is a new key"
```
# <span id="page-25-0"></span>**security login publickey delete**

### Delete a public key

**Availability:** This command is available to *cluster* and *Vserver* administrators at the *admin* privilege level.

# **Description**

The security login publickey delete command deletes a public key for a specific user. To delete a public key, you must specify a user name and index number.

## **Parameters**

### **-vserver <Vserver Name> - Vserver**

This parameter optionally specifies the Vserver of the user for whom you are adding the public key.

### **-username <text> - Username**

This parameter specifies the name of the user for whom you are deleting a public key. If you do not specify a user, the user named admin is specified by default.

### **-index <integer> - Index**

This parameter specifies an index number for the public key.

# **Examples**

The following command deletes the public key for the user named tsmith with the index number 5.

cluster1::> security login publickey delete -username tsmith -index 5

# <span id="page-26-0"></span>**security login publickey load-from-uri**

Load one or more public keys from a URI

**Availability:** This command is available to *cluster* and *Vserver* administrators at the *admin* privilege level.

# **Description**

The security login publickey load-from-uri command loads one or more public keys from a Universal Resource Identifier (URI). To load public keys from a URI, you must specify a user name, the URI from which to load them, and optionally, whether you want to overwrite the existing public keys.

# **Parameters**

### **-vserver <vserver name> - Vserver**

This parameter optionally specifies the Vserver for the user associated with the public keys.

### **-username <text> - Username**

This parameter specifies the username for the public keys. If you do not specify a username, the username *"admin"* is used by default.

**-uri {(ftp|http)://(hostname|IPv4 Address|'['IPv6 Address']')…} - URI to load from**

This parameter specifies the URI from which the public keys will be loaded.

## **-overwrite {true|false} - Overwrite Entries**

This parameter optionally specifies whether you want to overwrite existing public keys. The default value for this parameter is *false* . If the value is *true* and you confirm to overwrite, then the existing public keys are overwritten with the new public keys. If you use the value *false* or do not confirm the overwrite, then newly loaded public keys are appended to the list of existing public keys using the next available index.

# **Examples**

The following command shows how to load public keys for the user named tsmith from the URI <ftp://ftp.example.com/identity.pub>. This user's existing public keys are not overwritten.

```
cluster1::> security login publickey load-from-uri -username tsmith
   -uri ftp://ftp.example.com/identity.pub -overwrite false
```
The following command shows how to load public keys for the user named tsmith from the URI ftp:ftp://ftp.example.com/identity.pub. This user's existing public keys are overwritten if user entered the option 'y' or 'Y'. The user's existing public keys are not overwritten if user entered the option 'n' or 'N' and the newly loaded public keys are appended to the list of existing public keys using the next available index. The user and password credentials that you provide when you use this command are the credentials to access the server specified by the URI.

```
cluster1::> security login publickey load-from-uri -username
    tsmith -uri ftp://ftp.example.com/identity.pub -overwrite true -vserver
vs0
Enter User:
Enter Password:
Warning: You are about to overwrite the existing publickeys for the user
"tsmith" in Vserver "vs0". Do you want to proceed? {y|n}:
```
# <span id="page-27-0"></span>**security login publickey modify**

## Modify a public key

**Availability:** This command is available to *cluster* and *Vserver* administrators at the *admin* privilege level.

## **Description**

The security login publickey modify command modifies a public key and optionally its comment text.

## **Parameters**

### **-vserver <Vserver Name> - Vserver**

Specifies the Vserver for the user associated with the public key.

### **-username <text> - Username**

Specifies the username for the public key. If you do not specify a username, the username 'admin' is used by default.

### **-index <integer> - Index**

Specifies the index number of the public key. The index number of the public key can be found by using the [security login publickey show](#page-28-0) command.

### **[-publickey <certificate>] - Public Key**

Specifies the new public key. You must enclose the new public key in double quotation marks.

### **[-comment <text>] - Comment**

Specifies the new comment text for the public key.

## **Examples**

The following command modifies the public key at index number 10 for the user named tsmith of Vserver vs1.

```
cluster1::> security login publickey modify -vserver vs1 -username tsmith
-index 10 -publickey
"ssh-rsa
AAAAB3NzaC1yc2EAAAADAQABAAABAQDDD+pFzFgV/2dlowKRFgym9K910H/u+BVTGitCtHteHy
o8thmaXT
1GLCzaoC/12+XXiYKMRhJ00S9Svo4QQKUXHdCPXFSgR5PnAs39set39ECCLzmduplJnkWtX96p
QH/bg2g3upFcdC6z9
c37uqFtNVPfv8As1Si/9WDQmEJ2mRtJudJeU5GZwZw5ybgTaN1jxDWus9SO2C43F/vmoCKVT52
9UHt4/ePcaaHOGTiQ
O8+Qmm59uTgcfnpg53zYkpeAQV8RdYtMdWlRr44neh1WZrmW7x5N4nXNvtEzr9cvb9sJyqTX1C
kQGfDOdb+7T7y3X7M
if/qKQY6FsovjvfZD"
```
# **Related Links**

• [security login publickey show](#page-28-0)

# <span id="page-28-0"></span>**security login publickey show**

# Display public keys

**Availability:** This command is available to *cluster* and *Vserver* administrators at the *admin* privilege level.

# **Description**

The security login publickey show command displays information about public keys.

## **Parameters**

### **{ [-fields <fieldname>,…]**

If you specify the -fields <fieldname>, ... parameter, the command output also includes the specified field or fields. You can use '-fields ?' to display the fields to specify.

### **| [-instance ] }**

If you specify the -instance parameter, the command displays detailed information about all fields.

### **[-vserver <Vserver Name>] - Vserver**

Selects the public keys that match this parameter value.

### **[-username <text>] - Username**

Selects the public keys that match this parameter value.

### **[-index <integer>] - Index**

Selects the public keys that match this parameter value.

### **[-publickey <certificate>] - Public Key**

Selects the public keys that match this parameter value.

### **[-fingerprint <text>] - Hex Fingerprint**

Selects the public keys that match this parameter value.

### **[-bubblebabble <text>] - Bubblebabble Fingerprint**

Selects the public keys that match this parameter value.

### **[-comment <text>] - Comment**

Selects the public keys that match this parameter value.

## **Examples**

The example below displays public key information for the user named tsmith.

```
cluster1::> security login publickey show -username tsmith
UserName: tsmith Index: 5
Public Key:
ssh-rsa AAAAB3NzaC1yc2EAAAABIwAAAIEAspH64CYbUsDQCdW22JnK6J
/vU9upnKzd2zAk9C1f7YaWRUAFNs2Qe5lUmQ3ldi8AD0Vfbr5T6HZPCixNAIza
FciDy7hgnmdj9eNGedGr/JNrftQbLD1hZybX+72DpQB0tYWBhe6eDJ1oPLob
ZBGfMlPXh8VjeU44i7W4+s0hG0E=tsmith@publickey.example.com
Fingerprint:
07:b4:27:52:ce:7f:35:81:5a:f2:07:cf:c1:87:91:97
Bubblebabble fingerprint:
xuzom-nelug-bisih-nihyr-metig-kemal-puhut-somyd-mumuh-zomis-syxex
Comment:
This is a new key
```
# <span id="page-29-0"></span>**security login role create**

Add an access control role

**Availability:** This command is available to *cluster* administrators at the *admin* privilege level.

# **Description**

The security login role create command creates an access-control role. An access-control role consists of a role name and a command or directory to which the role has access. It optionally includes an access level (none, readonly, or all) and a query that applies to the specified command or command directory. After you create an access-control role, you can apply it to a management-utility login account by using the [security login modify](#page-8-0) or [security login create](#page-2-1) commands.

# **Parameters**

### **-vserver <Vserver Name> - Vserver**

This optionally specifies the Vserver name associated with the role.

#### **-role <text> - Role Name**

This specifies the role that is to be created.

#### **-cmddirname <text> - Command / Directory**

This specifies the command or command directory to which the role has access. To specify the default setting, use the special value "`DEFAULT` ".

#### **[-access <Access>] - Access Level**

This optionally specifies an access level for the role. Possible access level settings are none, readonly, and all. The default setting is all .

### **[-query <query>] - Query**

This optionally specifies the object that the role is allowed to access. The query object must be applicable to the command or directory name specified by -cmddirname. The query object must be enclosed in double quotation marks (""), and it must be a valid field name.

### **Examples**

The following command creates an access-control role named "admin" for the vs1.example.com Vserver. The role has all access to the "volume" command but only within the "aggr0" aggregate.

cluster1::> security login role create -role admin -cmddirname volume -query "-aggr aggr0" -access all -vserver vs1.example.com

### **Related Links**

- [security login modify](#page-8-0)
- [security login create](#page-2-1)

# <span id="page-30-0"></span>**security login role delete**

Delete an access control role

**Availability:** This command is available to *cluster* administrators at the *admin* privilege level.

### **Description**

The security login role delete command deletes an access-control role.

### **Parameters**

#### **-vserver <Vserver Name> - Vserver**

This optionally specifies the Vserver name associated with the role.

### **-role <text> - Role Name**

This specifies the role that is to be deleted.

#### **-cmddirname <text> - Command / Directory**

This specifies the command or command directory to which the role has access. To specify the default setting, use the special value "`DEFAULT` ".

### **Examples**

The following command deletes an access-control role with the role name readonly and the command access "volume" for Vserver vs.example.com.

```
cluster1::> security login role delete -role readonly -cmddirname volume
-vserver vs.example.com
```
# <span id="page-31-0"></span>**security login role modify**

### Modify an access control role

**Availability:** This command is available to *cluster* administrators at the *admin* privilege level.

### **Description**

The security login role modify command modifies an access-control role.

### **Parameters**

#### **-vserver <Vserver Name> - Vserver**

This optionally specifies the Vserver name associated with the role.

### **-role <text> - Role Name**

This specifies the role that is to be modified.

#### **-cmddirname <text> - Command / Directory**

This specifies the command or command directory to which the role has access. To specify the default setting for a role, use the special value "DEFAULT" . This value can be modified only for the roles created for the admin Vserver.

#### **[-access <Access>] - Access Level**

This optionally specifies a new access level for the role. Possible access level settings are none, readonly, and all. The default setting is all .

### **[-query <query>] - Query**

This optionally specifies the object that the role is allowed to access. The query object must be applicable to the command or directory name specified by -cmddirname. The query object must be enclosed in double quotation marks (""), and it must be a valid field name.

# **Examples**

The following command modifies an access-control role with the role name readonly and the command access "volume" to have the access level readonly for Vserver vs.example.com:

```
cluster1::> security login role modify -role readonly -cmddirname volume
-access readonly -vserver vs.example.com
```
# <span id="page-32-0"></span>**security login role prepare-to-downgrade**

Update role configurations so that they are compatible with earlier releases of Data **ONTAP** 

**Availability:** This command is available to *cluster* administrators at the *advanced* privilege level.

# **Description**

The security login role prepare-to-downgrade command restores predefined roles of all Vservers earlier than Data ONTAP 8.3.2. You must run this command in advanced privilege mode when prompted to do so during the release downgrade.

# **Examples**

The following command restores predefined roles of all Vservers earlier than Data ONTAP 8.3.2.

cluster1::\*> security login role prepare-to-downgrade

# <span id="page-32-1"></span>**security login role show-ontapi**

Display the mapping between Data ONTAP APIs and CLI commands

**Availability:** This command is available to *cluster* and *Vserver* administrators at the *admin* privilege level.

# **Description**

The security login role show-ontapi command displays Data ONTAP APIs (ONTAPIs) and the CLI commands that they are mapped to.

# **Parameters**

### **{ [-fields <fieldname>,…]**

If you specify the  $-fields fileIdname>$ , ... parameter, the command output also includes the specified field or fields. You can use '-fields ?' to display the fields to specify.

### **| [-instance ] }**

If you specify the -instance parameter, the command displays detailed information about all fields.

### **[-ontapi <text>] - ONTAPI Name**

Use this parameter to view the corresponding CLI command for the specified API.

### **[-command <text>] - CLI Command**

Use this parameter to view the corresponding API or APIs for the specified CLI command.

### **Examples**

The following command displays all Data ONTAP APIs and their mapped CLI commands:

```
cluster1::> security login role show-ontapi
ONTAPI Command
---------------------------
---------------------------------------------------
aggr-add storage aggregate add-disks
aggr-check-spare-low storage aggregate check_spare_low
aggr-create storage aggregate create
aggr-destroy storage aggregate delete
aggr-get-filer-info aggr
aggr-get-iter storage aggregate show-view
aggr-offline storage aggregate offline
aggr-online storage aggregate online
aggr-options-list-info storage aggregate show
aggr-rename storage aggregate rename
aggr-restrict storage aggregate restrict
aggr-set-option storage aggregate modify
autosupport-budget-get system node autosupport budget show
autosupport-budget-get-iter system node autosupport budget show
autosupport-budget-get-total-records
                         system node autosupport budget show
autosupport-budget-modify system node autosupport budget modify
autosupport-config-get system node autosupport show
autosupport-config-get-iter system node autosupport show
autosupport-config-get-total-records
                          system node autosupport show
autosupport-config-modify system node autosupport modify
Press <space> to page down, <return> for next line, or 'q' to quit...
```
The following example displays all Data ONTAP APIs which are mapped to the specified CLI command:

```
cluster1::> security login role show-ontapi -command version
ONTAPI Command
---------------------------
---------------------------------------------------
system-get-ontapi-version version
system-get-version version
2 entries were displayed.
```
The following example displays the CLI command that is mapped to the specified Data ONTAPI API:

```
cluster1::> security login role show-ontapi -ontapi aggr-create
ONTAPI Name: aggr-create
      Command: storage aggregate create
```
# <span id="page-34-0"></span>**security login role show**

### Show access control roles

**Availability:** This command is available to *cluster* administrators at the *admin* privilege level.

# **Description**

The security login role show command displays the following information about access-control roles:

- Role name
- Command or command directory to which the role has access
- Access level (none, read-only, or all)
- Query (detailed view only)

### **Parameters**

### **{ [-fields <fieldname>,…]**

If you specify the  $-fields fileIdname>$ , ... parameter, the command output also includes the specified field or fields. You can use '-fields ?' to display the fields to specify.

### **| [-instance ] }**

If you specify the -instance parameter, the command displays detailed information about all fields.

#### **[-vserver <Vserver Name>] - Vserver**

Selects the roles that match this parameter value.

### **[-role <text>] - Role Name**

Selects the roles that match this parameter value. If this parameter and the  $-\text{cmddirname}$  parameter are both used, the command displays detailed information about the specified access-control role.

### **[-cmddirname <text>] - Command / Directory**

Selects the roles that match this parameter value. If this parameter and the  $-\text{role}$  parameter are both used, the command displays detailed information about the specified access-control role.

### **[-access <Access>] - Access Level**

Selects the roles that match this parameter value.

### **[-query <query>] - Query**

Selects the roles that match this parameter value.

# **Examples**

The example below displays information about all access-control roles:

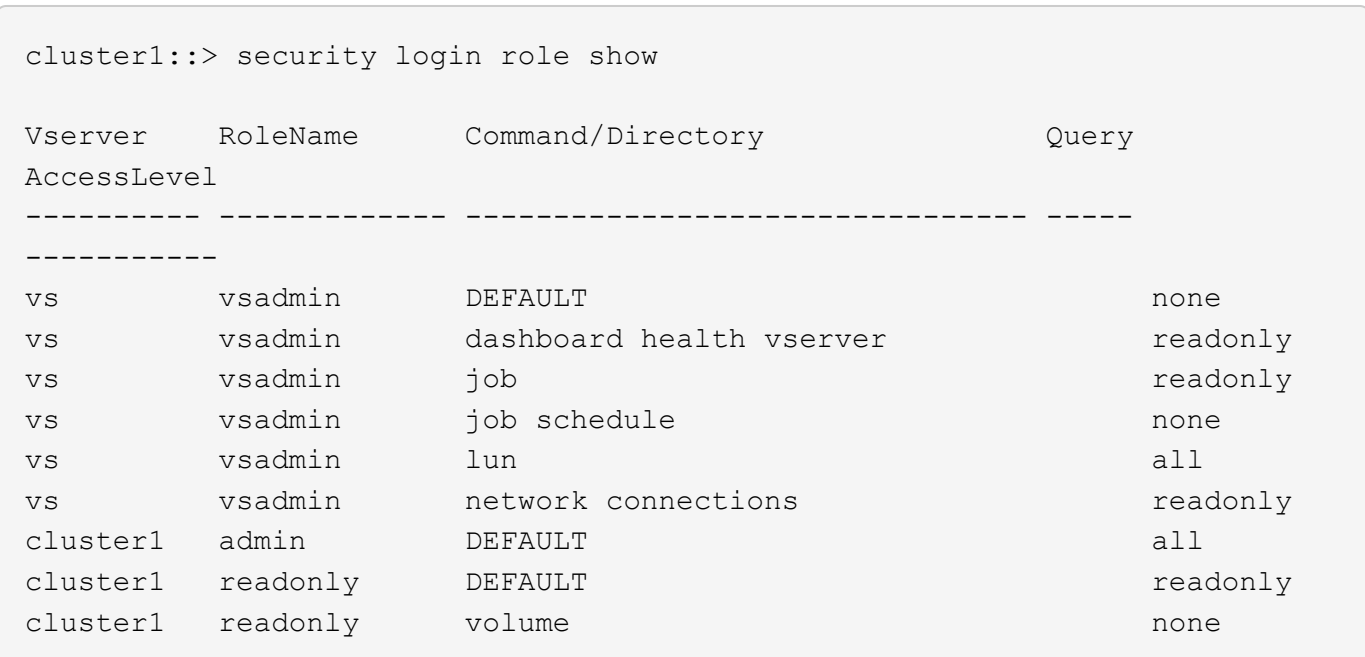

# <span id="page-35-0"></span>**security login role config modify**

Modify local user account restrictions

**Availability:** This command is available to *cluster* administrators at the *admin* privilege level.

# **Description**

The security login role config modify command modifies user account and password restrictions.

For the password character restrictions documented below (uppercase, lowercase, digits, etc.), the term "characters" refers to ASCII-range characters only - not extended characters.

# **Parameters**

### **-vserver <vserver name> - Vserver**

This specifies the Vserver name associated with the profile configuration.

#### **-role <text> - Role Name**

This specifies the role whose account restrictions are to be modified.

### **[-username-minlength <integer>] - Minimum Username Length Required**

This specifies the required minimum length of the user name. Supported values are 3 to 16 characters. The default setting is *3* characters.

### **[-username-alphanum {enabled|disabled}] - Username Alpha-Numeric**

This specifies whether a mix of alphabetic and numeric characters are required in the user name. If this parameter is enabled, a user name must contain at least one letter and one number. The default setting is *disabled* .

#### **[-passwd-minlength <integer>] - Minimum Password Length Required**

This specifies the required minimum length of a password. Supported values are 3 to 64 characters. The default setting is *8* characters.

### **[-passwd-alphanum {enabled|disabled}] - Password Alpha-Numeric**

This specifies whether a mix of alphabetic and numeric characters is required in the password. If this parameter is enabled, a password must contain at least one letter and one number. The default setting is *enabled* .

### **[-passwd-min-special-chars <integer>] - Minimum Number of Special Characters Required in the Password**

This specifies the minimum number of special characters required in a password. Supported values are from 0 to 64 special characters. The default setting is *0* , which requires no special characters.

### **[-passwd-expiry-time <unsigned32\_or\_unlimited>] - Password Expires In (Days)**

This specifies password expiration in days. A value of *0* means all passwords associated with the accounts in the role expire now. The default setting is *unlimited* , which means the passwords never expire.

### **[-require-initial-passwd-update {enabled|disabled}] - Require Initial Password Update on First Login**

This specifies whether users must change their passwords when logging in for the first time. Initial password changes can be done only through SSH or serial-console connections. The default setting is *disabled* .

### **[-max-failed-login-attempts <integer>] - Maximum Number of Failed Attempts**

This specifies the allowed maximum number of consecutive invalid login attempts. When the failed login attempts reach the specified maximum, the account is automatically locked. The default is *0* , which means failed login attempts do not cause an account to be locked.

### **[-lockout-duration <integer>] - Maximum Lockout Period (Days)**

This specifies the number of days for which an account is locked if the failed login attempts reach the allowed maximum. The default is  $0$ , which means the accounts will be locked for 1 day.

### **[-disallowed-reuse <integer>] - Disallow Last 'N' Passwords**

This specifies the number of previous passwords that are disallowed for reuse. The default setting is six, meaning that the user cannot reuse any of their last six passwords. The minimum allowed value is *6* .

### **[-change-delay <integer>] - Delay Between Password Changes (Days)**

This specifies the number of days that must pass between password changes. The default setting is *0* .

### **[-delay-after-failed-login <integer>] - Delay after Each Failed Login Attempt (Secs)**

This specifies the amount of delay observed by the system in seconds upon invalid login attempts. The default setting is *4* seconds.

### **[-passwd-min-lowercase-chars <integer>] - Minimum Number of Lowercase Alphabetic Characters Required in the Password**

This specifies the minimum number of lowercase characters required in a password. Supported values are from 0 to 64 lowercase characters. The default setting is *0* , which requires no lowercase characters.

### **[-passwd-min-uppercase-chars <integer>] - Minimum Number of Uppercase Alphabetic Characters Required in the Password**

This specifies the minimum number of uppercase characters required in a password. Supported values are from 0 to 64 uppercase characters. The default setting is *0* , which requires no uppercase characters.

### **[-passwd-min-digits <integer>] - Minimum Number of Digits Required in the Password**

This specifies the minimum number of digits required in a password. Supported values are from 0 to 64 digits charaters. The default setting is *0* , which requires no digits.

### **[-passwd-expiry-warn-time <unsigned32\_or\_unlimited>] - Display Warning Message Days Prior to Password Expiry (Days)**

This specifies the warning period for password expiry in days. A value of *0* means warn user about password expiry upon every successful login. The default setting is *unlimited* , which means never warn about password expiry.

### **[-account-expiry-time <unsigned32\_or\_unlimited>] - Account Expires in (Days)**

This specifies account expiration in days. The default setting is *unlimited* , which means the accounts never expire. The account expiry time must be greater than account inactive limit.

### **[-account-inactive-limit <unsigned32\_or\_unlimited>] - Maximum Duration of Inactivity before Account Expiration (Days)**

This specifies inactive account expiry limit in days. The default setting is *unlimited* , which means the inactive accounts never expire. The account inactive limit must be less than account expiry time.

### **Examples**

The following command modifies the user-account restrictions for an account with the role name admin for a Vserver named vs. The minimum size of the password is set to 12 characters.

cluster1::> security login role config modify -role admin -vserver vs -passwd-minlength 12

# <span id="page-38-0"></span>**security login role config reset**

Reset RBAC characteristics supported on releases later than Data ONTAP 8.1.2

**Availability:** This command is available to *cluster* administrators at the *advanced* privilege level.

# **Description**

The security login role config reset command resets the following role based access control (RBAC) characteristics to their default values. The system prompts you to run this command if you revert to Data ONTAP 8.1.2 or earlier. If you do not reset these characteristics, the revert process will fail.

- Minimum number of special characters required in password ("0")
- Password-expiration time, in days ("unlimited")
- Whether the password must be changed at the initial login ("disabled")
- Maximum number of failed login attempts permitted before the account is locked out ("0")
- Number of days that the user account is locked out after the maximum number of failed login attempts is reached ("0")

# **Examples**

The following command resets the above mentioned RBAC characteristics of all cluster and Vserver roles to their default values.

cluster1::> security login role config reset

# <span id="page-38-1"></span>**security login role config show**

Show local user account restrictions

**Availability:** This command is available to *cluster* administrators at the *admin* privilege level.

# **Description**

The security login role config show command displays the following information about account restrictions for management-utility user accounts:

- Role name -role
- Minimum size of the password, in characters -passwd-minlength
- Whether the password requires alphanumeric characters -passwd-alphanum
- Number of previous passwords that cannot be reused -disallowed-reuse
- Minimum number of days that must elapse before users can change their passwords -change-delay

You can display detailed information about the restrictions on a specific account by specifying the -role parameter. This adds the following information:

- Minimum length of the user name, in characters -username-minlength
- Whether the user name requires alphanumeric characters -username-alphanum
- Minimum length of the password, in characters -passwd-minlength
- Whether the password requires alphanumeric characters -passwd-alphanum
- Minimum number of special characters required in password -passwd-min-special-chars
- Minimum number of lowercase characters required in password -passwd-min-lowercase-chars
- Minimum number of uppercase characters required in password -passwd-min-uppercase-chars
- Minimum number of digits required in password -passwd-min-digits
- Minimum number of days that must elapse before users can change their passwords -change-delay
- Whether the password must be changed at the initial login -require-initial-passwd-update
- Password-expiration time, in days -passwd-expiry-time
- Display warning message days prior to password expiry -passwd-expiry-warn-time
- Number of previous passwords that cannot be reused -disallowed-reuse
- Maximum number of failed login attempts permitted before the account is locked out -max-failed -login-attempts
- Number of days for which the user account is locked after the maximum number of failed login attempts is reached -lockout-duration
- Account-expiration time, in days -account-expiry-time
- Maximum duration of inactivity before account expiration, in days -account-inactive-limit
- Delay after each failed login attempt, in secs -delay-after-failed-login

## **Parameters**

### **{ [-fields <fieldname>,…]**

If you specify the -fields <fieldname>, ... parameter, the command output also includes the specified field or fields. You can use '-fields ?' to display the fields to specify.

### **| [-instance ] }**

If you specify the -instance parameter, the command displays detailed information about all fields.

### **[-vserver <vserver name>] - Vserver**

Selects the profile configurations that match this parameter value

### **[-role <text>] - Role Name**

If this parameter is specified, the command displays detailed information about restrictions for the specified user account.

### **[-username-minlength <integer>] - Minimum Username Length Required**

Selects the profile configurations that match this parameter value.

### **[-username-alphanum {enabled|disabled}] - Username Alpha-Numeric**

Selects the profile configurations that match this parameter value. Enabled means a user name must contain both letters and numbers.

### **[-passwd-minlength <integer>] - Minimum Password Length Required**

Selects the profile configurations that match this parameter value.

### **[-passwd-alphanum {enabled|disabled}] - Password Alpha-Numeric**

Selects the profile configurations that match this parameter value. Enabled means a password must contain both letters and numbers.

### **[-passwd-min-special-chars <integer>] - Minimum Number of Special Characters Required in the Password**

Selects the profile configurations that match this parameter value.

### **[-passwd-expiry-time <unsigned32\_or\_unlimited>] - Password Expires In (Days)**

Selects the profile configurations that match this parameter value.

### **[-require-initial-passwd-update {enabled|disabled}] - Require Initial Password Update on First Login**

Selects the profile configurations that match this parameter value.

### **[-max-failed-login-attempts <integer>] - Maximum Number of Failed Attempts**

Selects the profile configurations that match this parameter value.

### **[-lockout-duration <integer>] - Maximum Lockout Period (Days)**

Selects the profile configurations that match this parameter value.

### **[-disallowed-reuse <integer>] - Disallow Last 'N' Passwords**

Selects the profile configurations that match this parameter value.

### **[-change-delay <integer>] - Delay Between Password Changes (Days)**

Selects the profile configurations that match this parameter value.

### **[-delay-after-failed-login <integer>] - Delay after Each Failed Login Attempt (Secs)**

Selects the profile configurations that match this parameter value.

### **[-passwd-min-lowercase-chars <integer>] - Minimum Number of Lowercase Alphabetic Characters Required in the Password**

Selects the profile configurations that match this parameter value.

### **[-passwd-min-uppercase-chars <integer>] - Minimum Number of Uppercase Alphabetic Characters Required in the Password**

Selects the profile configurations that match this parameter value.

## **[-passwd-min-digits <integer>] - Minimum Number of Digits Required in the Password** Selects the profile configurations that match this parameter value.

**[-passwd-expiry-warn-time <unsigned32\_or\_unlimited>] - Display Warning Message Days Prior to Password Expiry (Days)**

Selects the profile configurations that match this parameter value.

### **[-account-expiry-time <unsigned32\_or\_unlimited>] - Account Expires in (Days)**

Selects the profile configurations that match this parameter value.

### **[-account-inactive-limit <unsigned32\_or\_unlimited>] - Maximum Duration of Inactivity before Account Expiration (Days)**

Selects the profile configurations that match this parameter value.

# **Examples**

The example below displays restriction information about all user accounts:

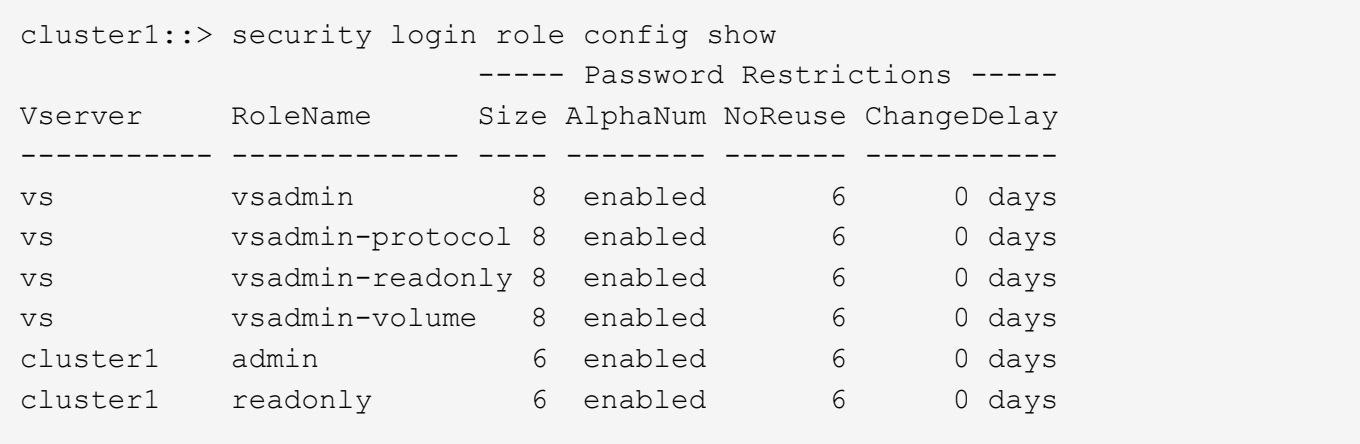

### **Copyright information**

Copyright © 2024 NetApp, Inc. All Rights Reserved. Printed in the U.S. No part of this document covered by copyright may be reproduced in any form or by any means—graphic, electronic, or mechanical, including photocopying, recording, taping, or storage in an electronic retrieval system—without prior written permission of the copyright owner.

Software derived from copyrighted NetApp material is subject to the following license and disclaimer:

THIS SOFTWARE IS PROVIDED BY NETAPP "AS IS" AND WITHOUT ANY EXPRESS OR IMPLIED WARRANTIES, INCLUDING, BUT NOT LIMITED TO, THE IMPLIED WARRANTIES OF MERCHANTABILITY AND FITNESS FOR A PARTICULAR PURPOSE, WHICH ARE HEREBY DISCLAIMED. IN NO EVENT SHALL NETAPP BE LIABLE FOR ANY DIRECT, INDIRECT, INCIDENTAL, SPECIAL, EXEMPLARY, OR CONSEQUENTIAL DAMAGES (INCLUDING, BUT NOT LIMITED TO, PROCUREMENT OF SUBSTITUTE GOODS OR SERVICES; LOSS OF USE, DATA, OR PROFITS; OR BUSINESS INTERRUPTION) HOWEVER CAUSED AND ON ANY THEORY OF LIABILITY, WHETHER IN CONTRACT, STRICT LIABILITY, OR TORT (INCLUDING NEGLIGENCE OR OTHERWISE) ARISING IN ANY WAY OUT OF THE USE OF THIS SOFTWARE, EVEN IF ADVISED OF THE POSSIBILITY OF SUCH DAMAGE.

NetApp reserves the right to change any products described herein at any time, and without notice. NetApp assumes no responsibility or liability arising from the use of products described herein, except as expressly agreed to in writing by NetApp. The use or purchase of this product does not convey a license under any patent rights, trademark rights, or any other intellectual property rights of NetApp.

The product described in this manual may be protected by one or more U.S. patents, foreign patents, or pending applications.

LIMITED RIGHTS LEGEND: Use, duplication, or disclosure by the government is subject to restrictions as set forth in subparagraph (b)(3) of the Rights in Technical Data -Noncommercial Items at DFARS 252.227-7013 (FEB 2014) and FAR 52.227-19 (DEC 2007).

Data contained herein pertains to a commercial product and/or commercial service (as defined in FAR 2.101) and is proprietary to NetApp, Inc. All NetApp technical data and computer software provided under this Agreement is commercial in nature and developed solely at private expense. The U.S. Government has a nonexclusive, non-transferrable, nonsublicensable, worldwide, limited irrevocable license to use the Data only in connection with and in support of the U.S. Government contract under which the Data was delivered. Except as provided herein, the Data may not be used, disclosed, reproduced, modified, performed, or displayed without the prior written approval of NetApp, Inc. United States Government license rights for the Department of Defense are limited to those rights identified in DFARS clause 252.227-7015(b) (FEB 2014).

### **Trademark information**

NETAPP, the NETAPP logo, and the marks listed at<http://www.netapp.com/TM>are trademarks of NetApp, Inc. Other company and product names may be trademarks of their respective owners.